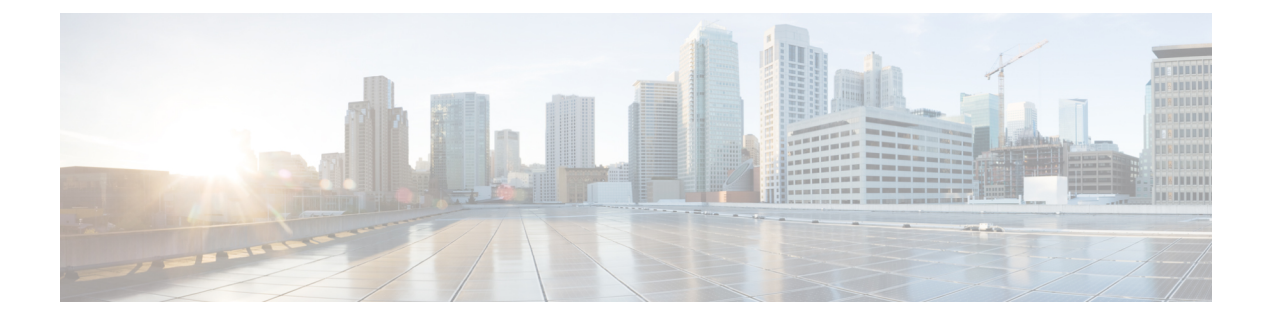

# 配置企业参数和服务

- 企业参数概述, 第1页
- 服务参数概述, 第1页
- 系统参数任务流程, 第2页

# 企业参数概述

企业参数提供适用于同一群集中所有设备和服务的默认设置。群集包含共享相同数据库的一组Cisco Unified Communications Manager。 安装新的 Cisco Unified Communications Manager 时, 将使用企业 参数设置其设备的初始默认值。

许多企业参数偶尔需要更改。但是,除非您完全了解要更改的功能,或者Cisco技术支持中心(TAC) 指示更改,否则请勿更改企业参数。

建议的默认设置应该适用大多数情况。

- 设置 IP 电话的回退连接监听持续时间。
- 允许搜索所有用户的公司目录。
- 为组织的群集和顶级域设置完全限定目录号码 (FQDN)。
- 设置视频的 Cisco Jabber 启动条件。
- (可选)如果网络使用 IPv6 则启用 IPv6。
- (可选)输入远程系统日志服务器名称。
- (可选)设置呼叫跟踪日志以对部署进行故障排除。
- (可选)启用从属关系记录。

# 服务参数概述

服务参数可用于在所选的UnifiedCommunications Manager服务器上配置不同的服务。与应用于所有 服务的企业参数不同,每项服务都使用一组单独的服务参数配置。

服务参数可配置以下两种服务类型的设置,可以在 Cisco Unified 功能配置中激活这两种服务:

- 功能服务 这些服务用于运行某些系统功能。 您必须打开功能服务才可使用。
- 网络服务 网络服务默认是打开的,但您可以出于故障诊断目的停止和启动(或重新启动)网 络服务。 这些服务包括让系统组件(例如数据库和平台)正常运行的服务。

单击服务参数配置窗口中的 ? 图标, 或者单击一个参数名称, 可以杳看服务参数的服务参数字段说 明。

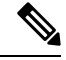

如果您禁用服务,Unified Communications Manager 会保留所有更新的服务参数值。 如果再次启动服 务,Unified Communications Manager 会将服务参数设置为更改的值。 注释

# 系统参数任务流程

#### 开始之前

设置您的 Unified Communications Manager 节点和端口设置。

#### 过程

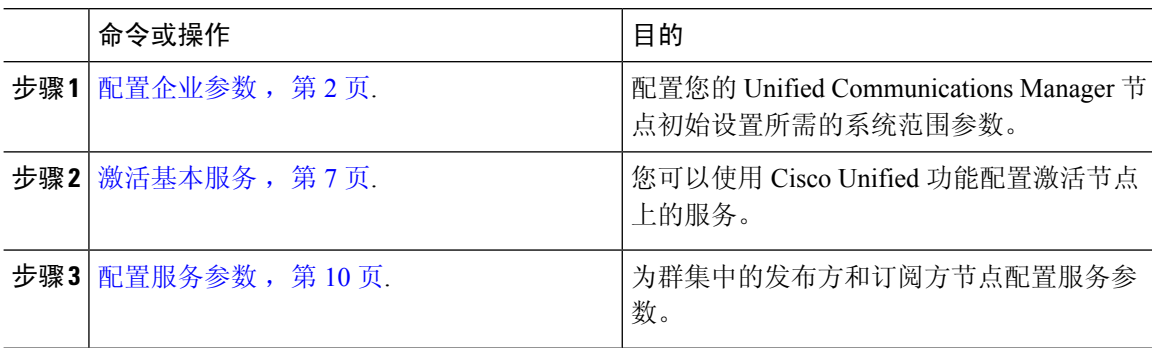

## 配置企业参数

使用此程序可编辑您的部署的企业级参数。 您可以使用此功能设置企业级设置,例如组织顶级域或 群集完全限定域名。

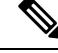

如果在 Cisco Unified CM 管理中编辑参数,新设置也会在 Cisco Unified CM、IM and Presence 管理中 反映。 注释

过程

步骤 **1** 从"Cisco Unified CM 管理"中,选择系统 > 企业参数。

企业参数窗口将显示企业参数列表。

步骤 **2** 编辑任何参数设置。

有关参数说明,请单击 GUI 中的参数名称。 有关通用企业参数列表的详细信息,请参阅 通用企业 参数, 第3页。

- 步骤 **3** 单击保存。
- 步骤 **4** 单击重置,然后单击确定重置所有设备。
	- 大多数参数要求您在保存设置后重置设备。 如果您注册了设备,我们建议您在重置设备 之前完成所有配置更改。 注释

您可以在系统中重置每个设备池,以重置所有设备。

### 通用企业参数

下表列出了用于设置企业设置(例如组织顶层域或群集完全限定域名)的通用企业参数。有关详细 列表,请使用 Cisco Unified CM 管理中的系统 > 企业参数菜单。

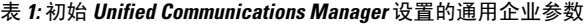

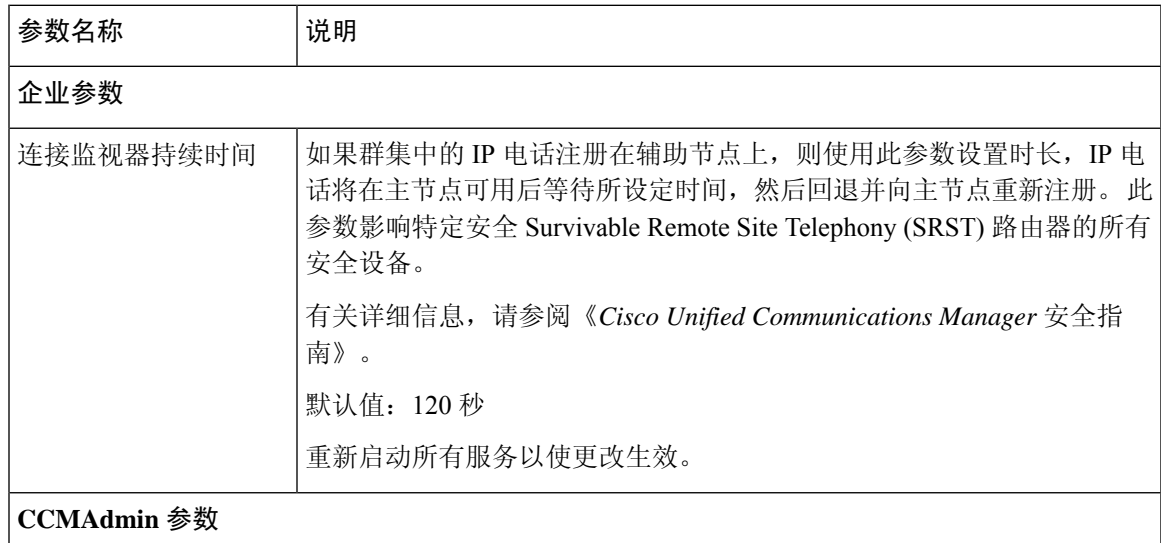

 $\overline{\phantom{a}}$ 

 $\mathbf I$ 

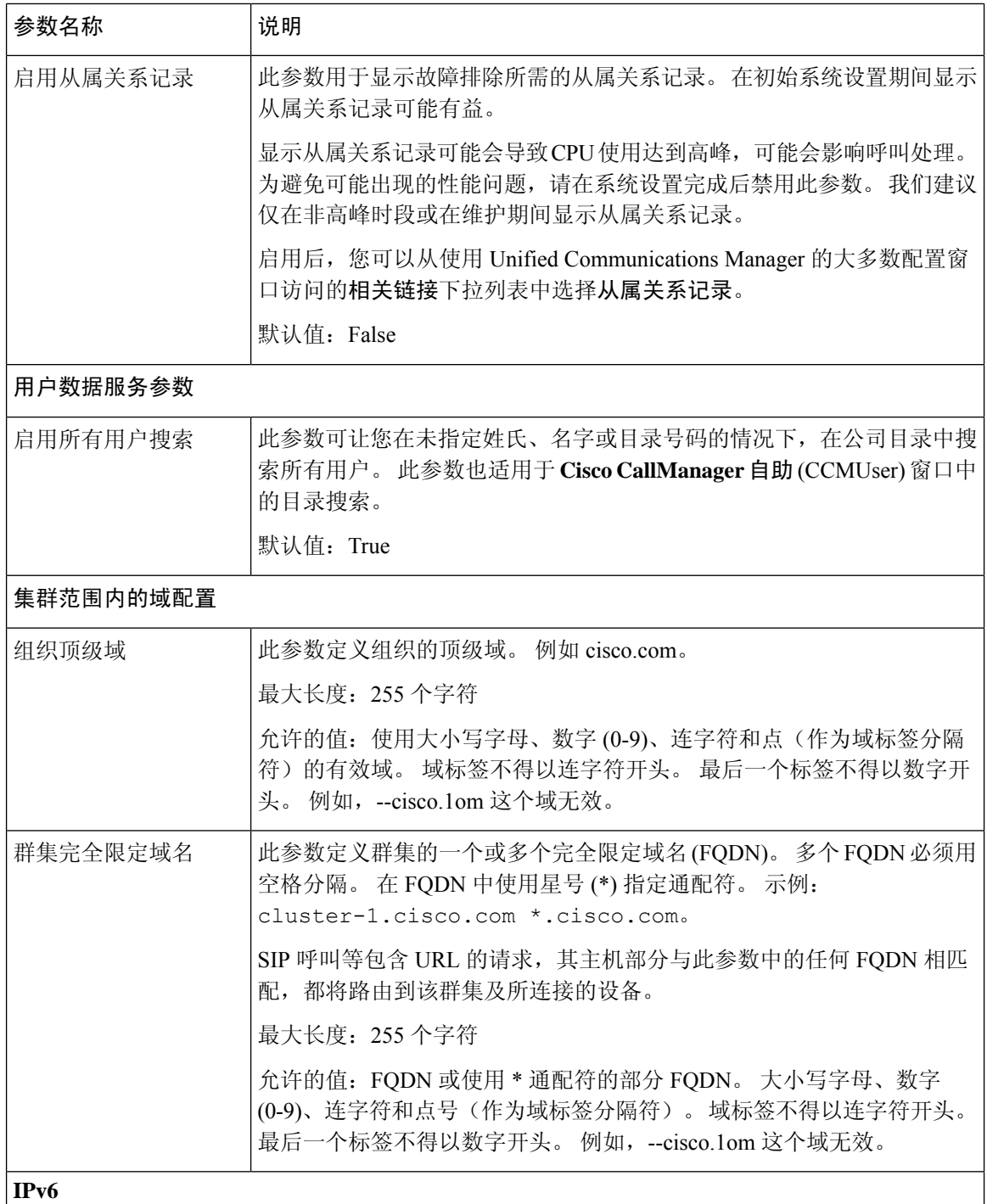

 $\mathbf{l}$ 

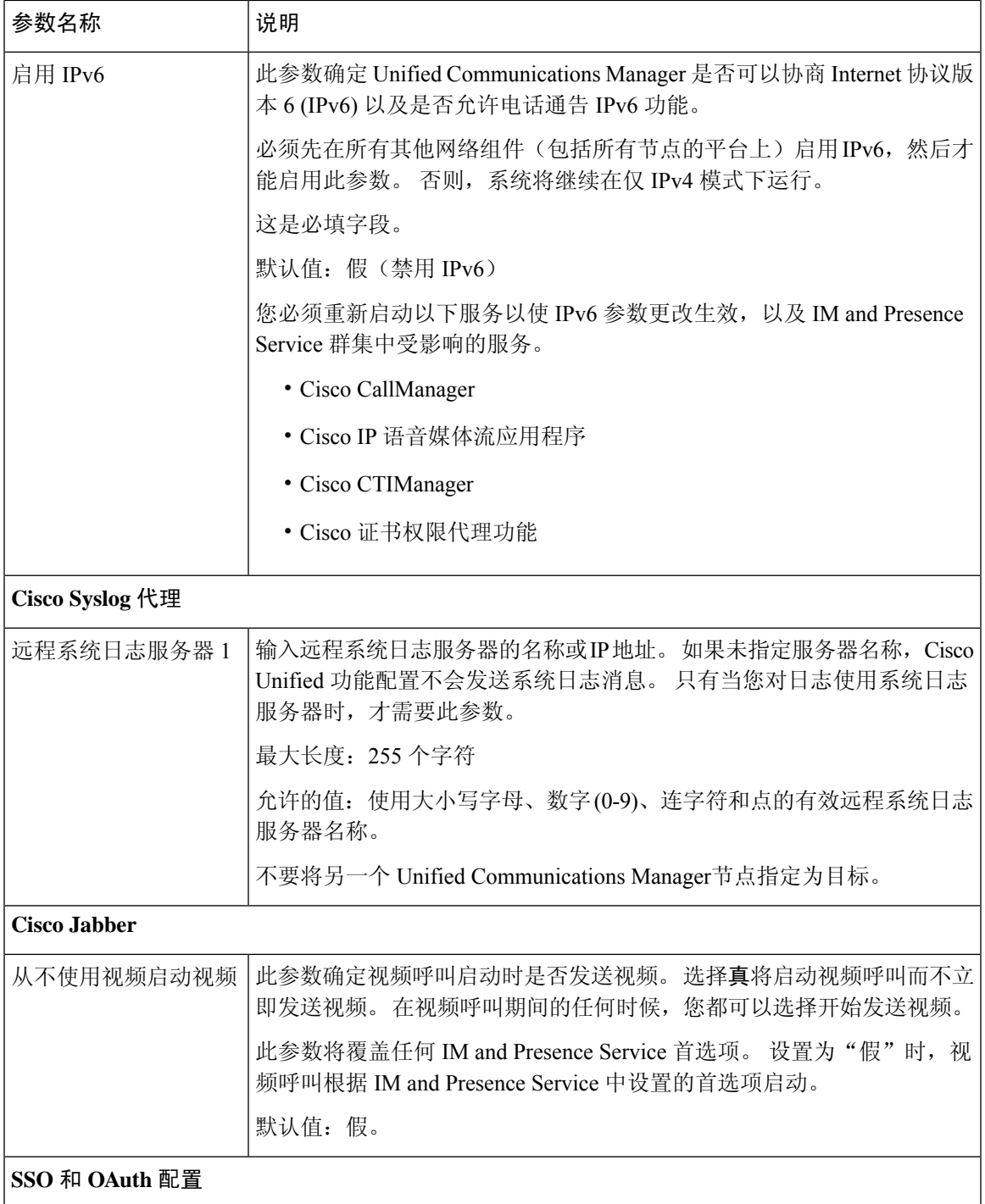

 $\mathbf I$ 

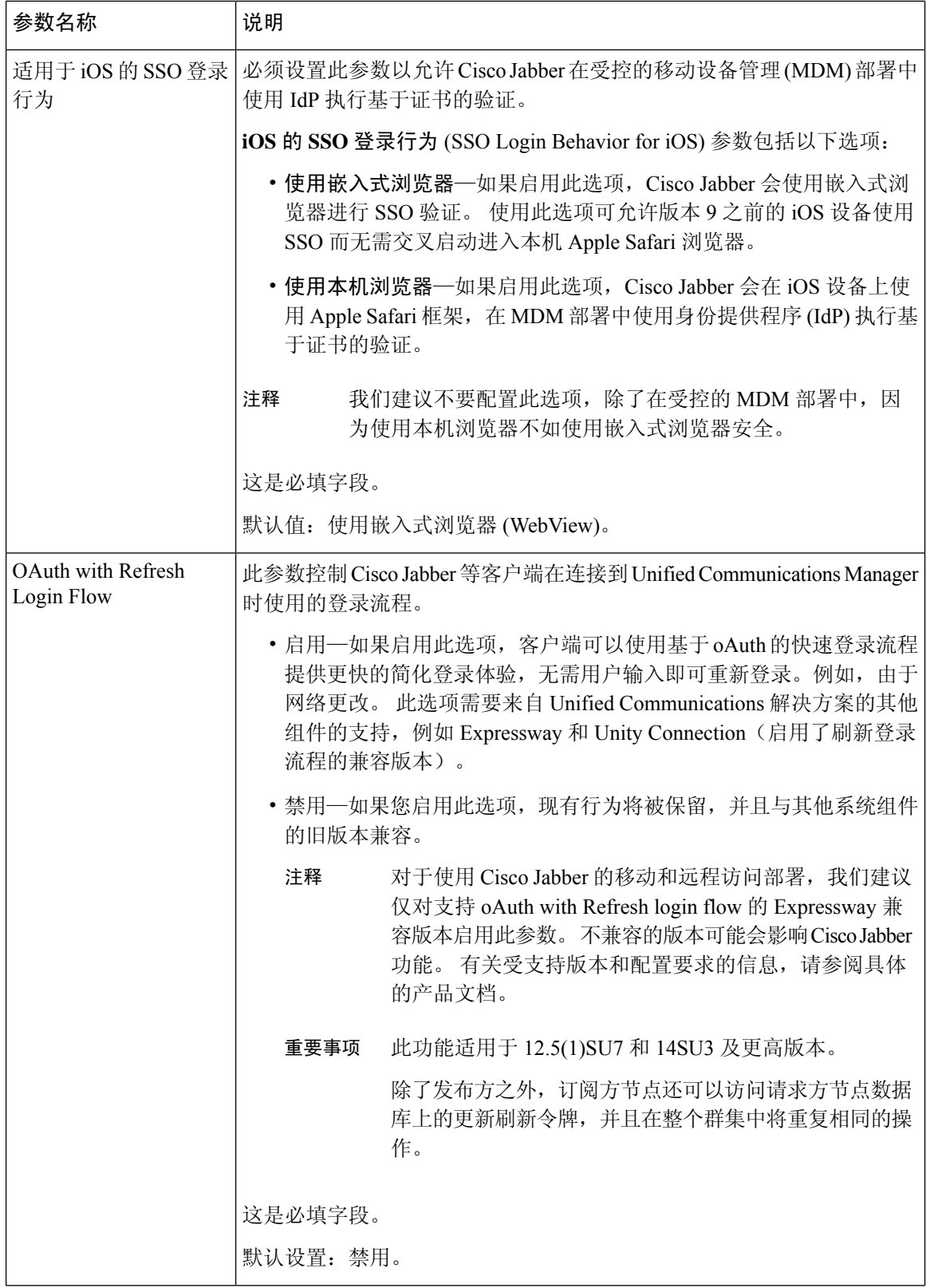

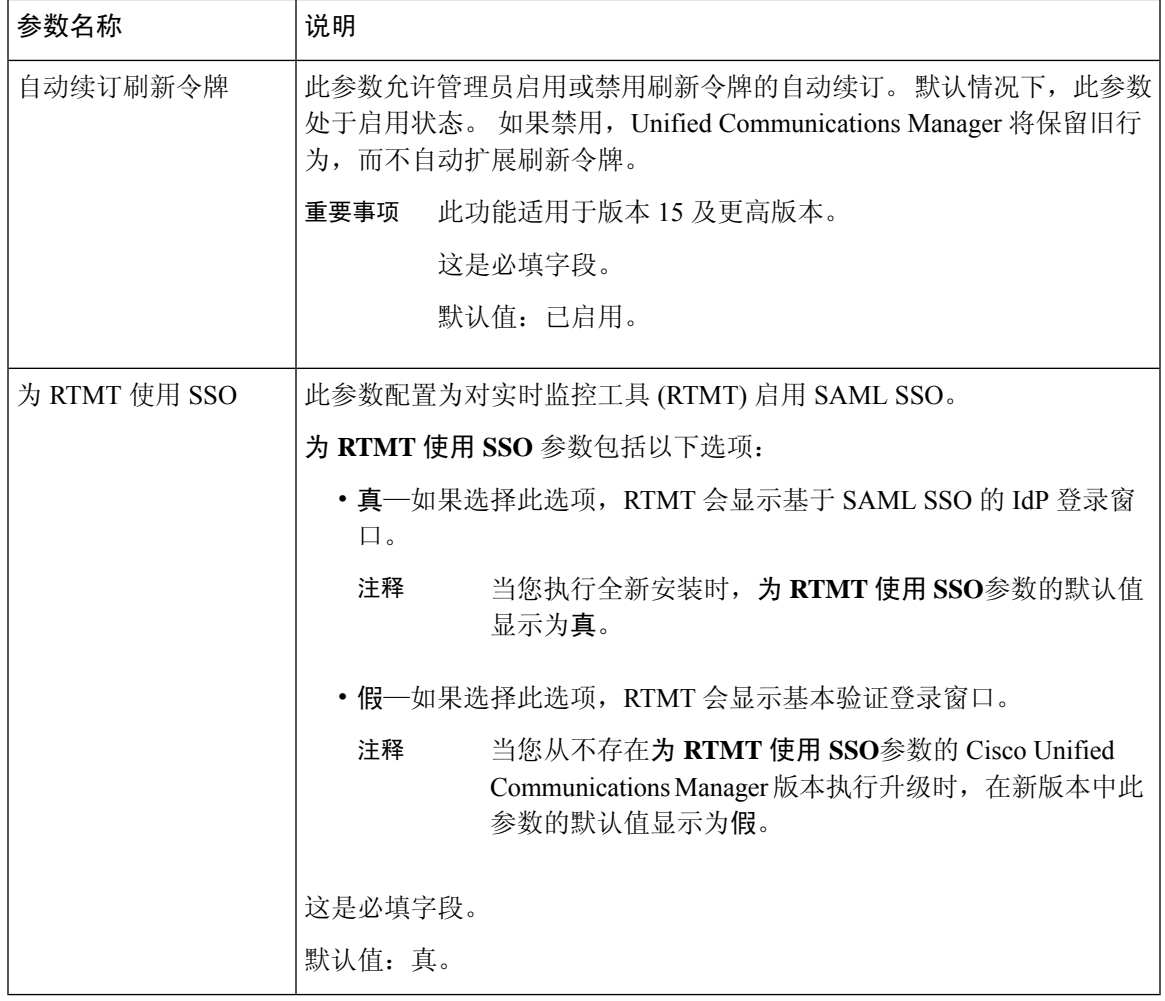

## 激活基本服务

使用此程序可激活整个群集中的服务。

有关发布方节点和订阅方节点的建议服务列表,请参阅以下主题:

- 针对发布方节点的建议服务, 第8页
- 针对订阅方节点的建议服务, 第9页

#### 过程

步骤1 从 Cisco Unified 功能配置中, 选择工具 > 服务激活。

步骤 **2** 从下拉菜单中选择一个服务器,然后单击前往。

服务及其当前状态将会显示。

步骤 **3** 激活和取消激活所需的服务:

- 要激活服务,请选中您要激活的服务旁边的复选框。
- 要停用服务,请取消选中要停用的服务旁边的复选框。

#### 步骤 **4** 单击保存。

服务激活可能需要几分钟的时间才能完成。刷新页面以确认状态更改。

### 针对发布方节点的建议服务

下表列出了使用非专用 TFTP 服务器时为 Unified Communications Manager 发布方节点推荐的服务。

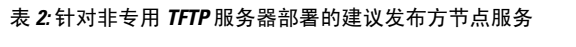

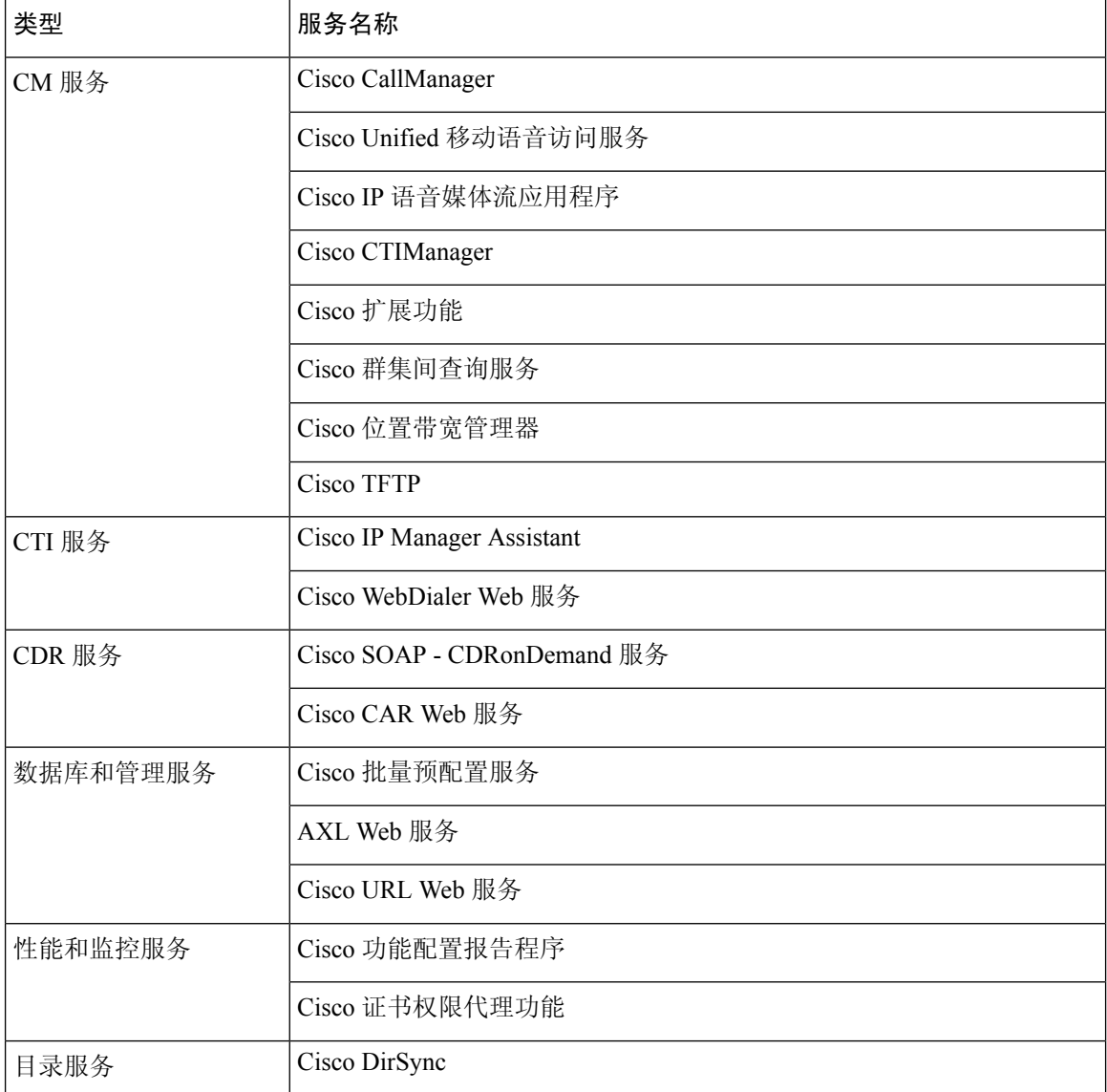

### $\mathcal{Q}$

如果您不打算使用以下服务,可以安全地将其禁用: 提示

- Cisco Messaging 接口
- Cisco DHCP 监控器服务
- Cisco TAPS 服务
- 思科电话号码别名同步 (Cisco Directory Number Alias Sync)
- 思科拨号号码分析器服务器 (Cisco Dialed Number Analyzer Server)
- Cisco 被叫号码分析器
- 自行调配 IVR (Self Provisioning IVR)

### 针对订阅方节点的建议服务

下表列出了使用非专用 TFTP 服务器时为 Unified Communications Manager 订阅方节点推荐的服务。

## $\mathcal{Q}$

提示 如果您不打算使用其他服务,可以安全地将其禁用。

表 **3:** 针对非专用 **TFTP** 服务器部署的建议订阅方节点服务

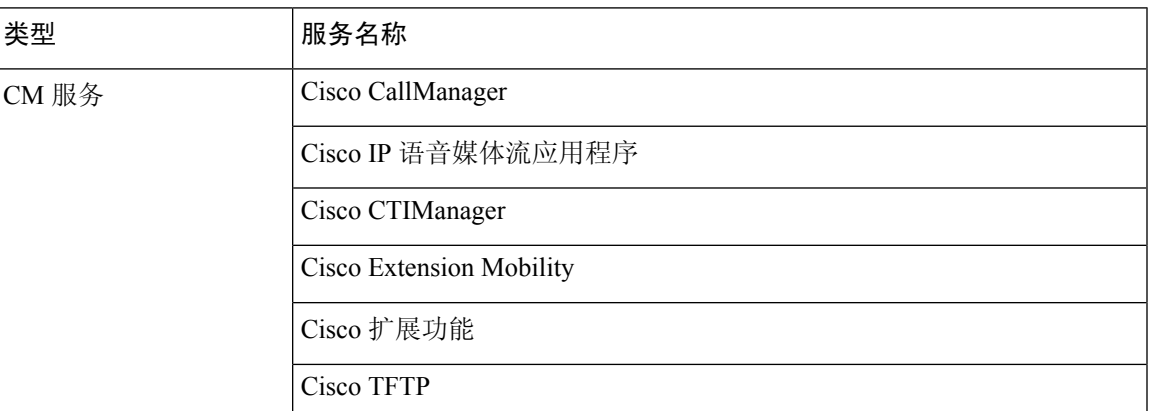

您必须在群集中的每个 IM and Presence Service 节点上激活以下服务。

- Cisco SIP Proxy
- Cisco Presence Engine
- Cisco XCP 连接管理器
- Cisco XCP 验证服务

## 配置服务参数

您可以使用 Cisco Unified Communications Manager 管理 在节点上配置服务参数。 标记为群集范围的 服务参数会影响群集中的所有节点。

$$
\sqrt{\nu}
$$

对服务参数的某些更改可能会导致系统失败。 我们建议您不要对服务参数做任何更改,除非您完全 了解要更改的功能, 或者 Cisco 技术支持中心 (TAC) 指定更改。 注意

#### 开始之前

- 确保 Unified Communications Manager 节点已配置。
- 确保该服务处于活动状态。 有关详细信息, 请参阅激活基本服务, 第7页。

#### 过程

- 步骤1 从 Cisco Unified CM 管理中, 选择 选择系统 > 服务参数。
- 步骤 **2** 在服务器下拉列表中选择一个节点。
- 步骤 **3** 在服务下拉列表中选择一个服务。

提示 单击服务参数配置窗口中的 (**?**) 图标可查看服务参数列表及其说明。

- 步骤 **4** 单击高级以查看参数的完整列表。
- 步骤5 修改服务参数,然后单击保存。

窗口将会刷新,并且服务参数值将会更新。

您可以单击设为默认设置按钮将所有参数更新为参数值字段后显示的建议值。 如果参数没有建议 值,则当您单击设为默认设置按钮时,服务参数值不会变化。

### 查看群集范围的服务参数设置

您可以使用 Cisco Unified Communications Manager Assistant 和 Cisco Unified 功能配置查看群集中节 点的服务状态。 要查看服务参数设置和参数说明,请使用 Cisco Unified Communications Manager Assistant。

#### 过程

- 步骤 **1** 要使用显示服务和查看节点的服务参数设置Cisco Unified Communications Manager Assistant,请执行 以下步骤。
	- a) 选择系统 > 服务参数。
	- b) 在服务参数配置窗口中,从服务器下拉列表中选择一个节点。

c) 在服务下拉框中选择一项服务 。

适用于所选节点的所有参数将会显示。 在群集范围参数(常规)部分中显示的参数适用于群集 中的所有节点。

- d) 单击服务参数配置窗口中的 (**?**) 图标可查看服务参数列表及其说明。
- 步骤 **2** 要在群集中的所有节点上显示特定服务的服务参数,请在服务参数配置窗口的相关链接下拉框中选 择所有服务器的参数,然后单击前往。

所有服务器的参数窗口将会显示。 您可以单击列出的服务器名称或参数值打开相关的服务参数配置 窗口。

步骤 **3** 要在群集中的所有节点上显示特定服务的不同步服务参数,请在所有服务器的参数窗口的相关链接 下拉框中选择所有服务器的不同步参数,然后单击前往。

所有服务器的不同步参数窗口将会显示。 您可以单击列出的服务器名称或参数值打开相关的服务参 数配置窗口。

I

当地语言翻译版本说明

思科可能会在某些地方提供本内容的当地语言翻译版本。请注意,翻译版本仅供参考,如有任何不 一致之处,以本内容的英文版本为准。